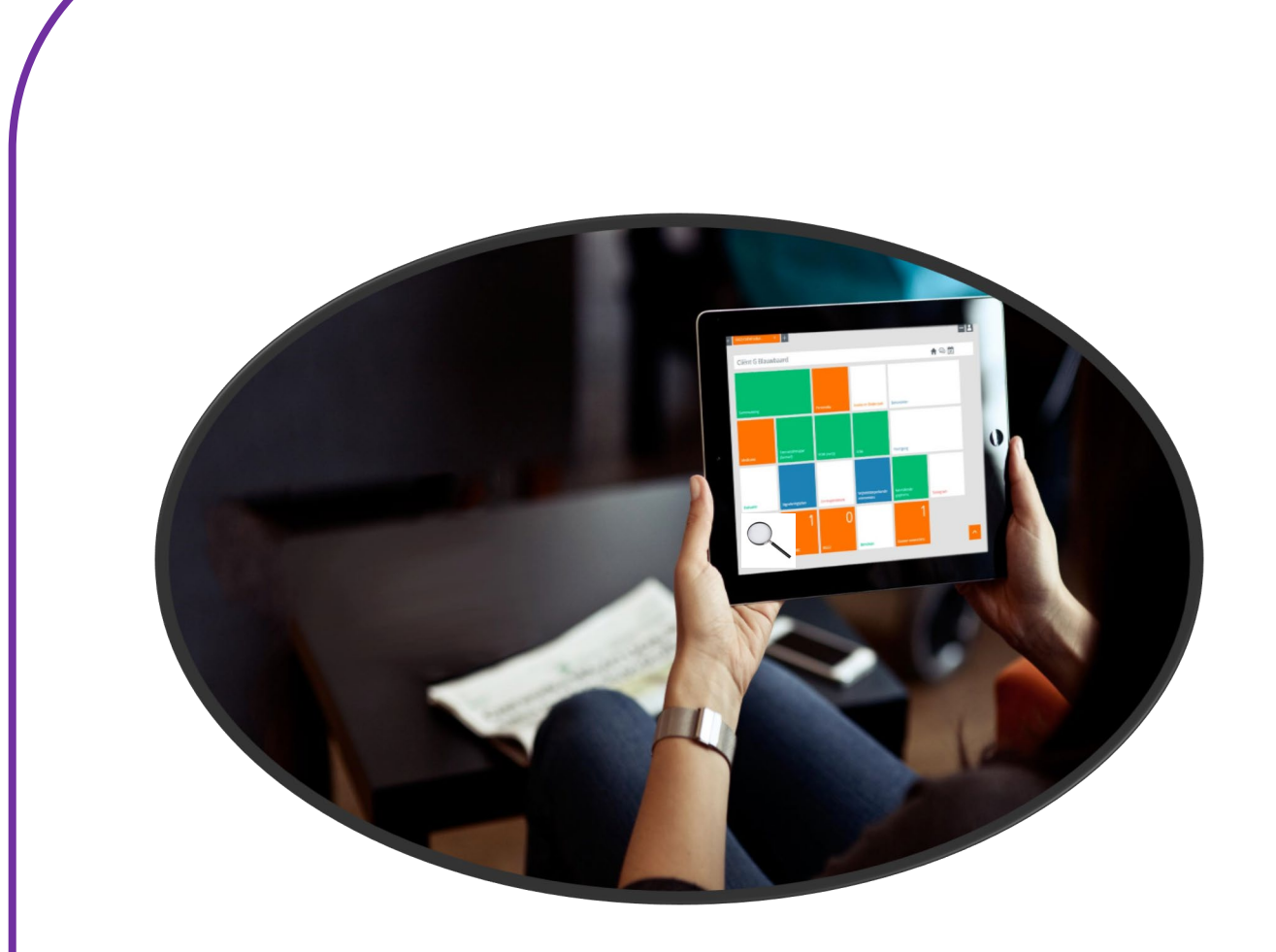

# **EPD CLIËNT ZOEKEN**

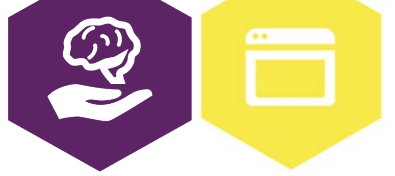

AAN DE SLAG MET DIGITALE VAARDIGHEDEN **TRAINING: APPLICATIES** 

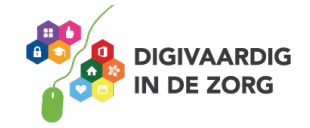

# **EPD CLIËNT ZOEKEN**

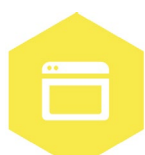

Het elektronisch patiëntendossier (EPD) wordt in iedere GGZ-instelling gebruikt. In dit systeem worden cliënt of patiëntgegevens geregistreerd en kun je informatie over de cliënt en de behandeling terugvinden. Misschien heet het EPD dan ook anders bij jouw instelling. Bijvoorbeeld het ECD (Elektronisch Cliënten Dossier). Voor het gemak spreken we hier over het EPD. Je kunt met dit werkblad alleen oefenen, samen met een collega of met je digicoach.

#### **Introductie**

In het EPD vind je de dossiers van alle cliënten of patiënten die bekend zijn in jouw GGZ instelling. In deze dossiers kan je alle informatie vinden die voor jouw werk van belang is. Dit is bijvoorbeeld informatie over de behandeling, diagnose en medicatie van de cliënt. Je kan ook vinden welke hulpverlening nog meer betrokken is bij de cliënt en wat zijn of haar behandelplan is. Om deze informatie te vinden, moet je eerst de cliënt in het dossier opzoeken. In het EPD is een zoekfunctie ingebouwd waarmee je de cliënten kan vinden. Dit kan bijvoorbeeld op: naam, geboortedatum of cliëntnummer. Nadat je de cliënt gevonden hebt in het dossier, kan je alle informatie lezen die jij nodig hebt voor de begeleiding of behandeling.

**Let op***:* Je mag niet zomaar in alle dossiers kijken. Dit is vanwege de privacygevoelige informatie die daar in staat. Je mag dus alleen een cliënt of patiënt opzoeken en het dossier lezen als dat nodig is om

je werk te kunnen doen. Voor de opdrachten in dit werkblad is het daarom **niet** de bedoeling dat je in de echte cliënt of patiëntdossiers oefent.

Voor meer relevante informatie over dit onderwerp, kun je op [www.digivaardigindezorg.nl](http://www.digivaardigindezorg.nl/) kijken naar het werkblad [persoonsgegevens] in de module *Informatiebeveiliging & privacy*.

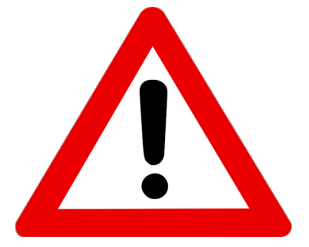

#### **Opdracht 1**

Er zijn verschillende manieren om een cliënt of patiënt op te zoeken. Het is belangrijk dat je het juiste dossier opent, zodat je informatie niet bij de verkeerde cliënt of patiënt registreert. Meestal gebruik je daarom een combinatie van gegevens, bijvoorbeeld achternaam én geboortedatum. Je kunt ook zoeken op het cliëntnummer of het BSN nummer, dan weet je zeker dat je altijd de goede cliënt of patiënt hebt.

Hoe zoek jij nu meestal een cliënt of patiënt op in het EPD? Leg uit welke gegevens je invult om de cliënt of patiënt op te zoeken.

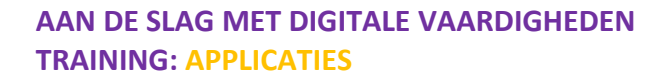

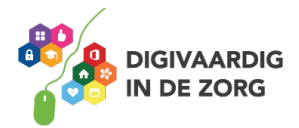

## **Opdracht 2**

Je kunt op verschillende manieren een cliënt of patiënt opzoeken. Je hebt dan altijd bepaalde gegevens nodig, die je invult in een veld in het EPD van jouw GGZ instelling. Vul hieronder de ontbrekende woorden in. Je kunt kiezen uit de volgende woorden:

#### **Geboortedatum – Cliëntnummer – Achternaam – BSN Nummer**

De antwoorden vind je onderaan dit werkblad.

1. Om de cliënt of patiënt te zoeken met de datum waarop hij/zij geboren is, zoek ik met het veld …

2. Als ik een cliënt of patiënt zoek op naam doe ik dat op de ….

3. Elke cliënt of patiënt heeft een unieke cijfercombinatie die alleen bij de instelling gebruikt wordt. Dat is het …

4. Om de cliënt of patiënt te identificeren met behulp van een paspoort of rijbewijs, gebruik ik het …

#### **Opdracht 3**

Je weet nu dat er verschillende manieren zijn om cliënten of patiënten op te zoeken in het EPD. Maar let op: zoals in de introductie hebt gelezen, mag je niet zomaar in alle dossiers kijken. In 2018 is de wet Algemene Verordening Gegevensbescherming (AVG) ingevoerd. Hiermee kunnen burgers hun persoonsgegevens beter beschermen. Voor jou als zorgverlener is het belangrijk om te weten dat je alleen een dossier mag openen, als jij de cliënt of patiënt begeleidt of behandelt. Van cliënten of patiënten van andere afdelingen, mag jij niet zomaar het dossier openen.

Hieronder vind je een lijstje met redenen waarom je een dossier zou willen openen. Kruis steeds aan of dit wel mag of niet mag.

De antwoorden op deze vraag vind je onderaan dit werkblad.

- 1. Ik moet een intake van een cliënt of patiënt voorbereiden  $\Box$ 2. Ik zag mijn buurvrouw lopen bij de instelling en ik ben nieuwsgierig  $\Box$ 3. Een cliënt of patiënt wil graag haar afspraak verzetten  $\Box$ 4. Ik moet de medicatie van mijn cliënt of patiënt controleren 5. Ik hoorde dat een BN'er is opgenomen, dat wil ik zien
- 6. Ik moet een notitie maken in het dossier over contactgegevens
- 7. Een cliënt of patiënt van de instelling wilt het adres van mijn cliënt
- of patiënt om een kaartje te sturen

**AAN DE SLAG MET DIGITALE VAARDIGHEDEN TRAINING: APPLICATIES**

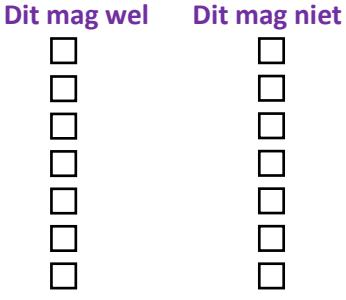

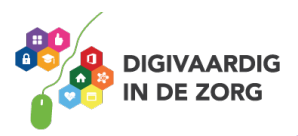

### **Opdracht 4**

Hieronder staan een aantal woorden die bij kerngegevens van een cliënt horen. Kruis de gegevens aan die jij weet te vinden in het EPD. Doe dit zonder in het EPD te kijken.

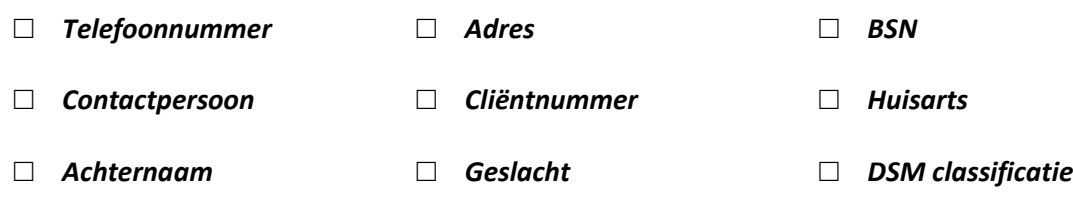

Zijn er nog andere kerngegevens die jij kan vinden in het EPD?

#### **Opdracht 5**

In dit werkblad heb je geoefend met verschillende manieren op cliënt of patiëntgegevens op te zoeken. Je hebt vast één manier om een dossier te zoeken die je prettig vindt. Maar misschien is een andere manier wel sneller of handiger. Deze opdracht is een huiswerkopdracht!

- 1. De volgende keer dat je een cliënt of patiënt opzoekt tijdens je werk, probeer dan eens een andere manier. Zoek daarbij uit welke manier voor jou het meest makkelijk en snel is.
- 2. Als je een dossier geopend hebt, kijk dan ook meteen waar je de kerngegevens van deze cliënt of patiënt ziet. Probeer de kerngegevens op te zoeken, die je in opdracht 4 nog niet had omcirkeld.

Schrijf hieronder op hoe je de volgende keer een cliënt of patiënt gaat opzoeken.

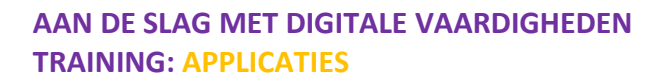

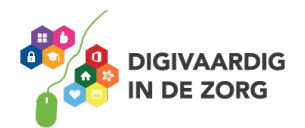

**Antwoorden**

*Antwoorden – 3 achternaam, – geboortedatum, 2 – Opdracht 2: 1 BSN – 4 nummer, cliënt , : 1wel, 2niet, 3wel, 4wel, 5niet, 6wel, 7niet 3 Opdracht 8niet*

*Deze module is gemaakt door Care Effeect en door Melissa Herrendorf werkzaam bij ZZA, en aangepast naar een GGz context, in opdracht van Digivaardig in de Zorg. Heb je opmerkingen of vragen over dit lesmateriaal? Mail dan naar [info@digivaardigindezorg.nl.](mailto:info@digivaardigindezorg.nl)* 

*Beeld: Userecd*

**AAN DE SLAG MET DIGITALE VAARDIGHEDEN TRAINING: APPLICATIES**

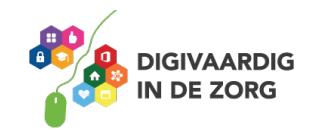